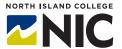

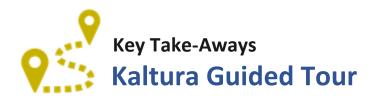

### What is Kaltura?

**Kaltura** is a video-hosting platform. With **Kaltura** you can record and edit videos, add quizzes to the videos or upload existing recordings from YouTube. Kaltura essentially functions similarly to YouTube and is geared toward use in education. It is housed at UBC, so it complies with BC Privacy laws.

### **How Do Instructors and Students Access Kaltura?**

If you are an instructor **Kaltura** can be found in your **Blackboard Learn** site. You need to make sure that you have **my media** showing in your **My Institution** site. If you do not use **Blackboard Learn**, you can access **Kaltura** through **NIC Media Space**, by going to <a href="http://video.nic.bc.ca">http://video.nic.bc.ca</a> and logging in under Guest using your usual NIC credentials.

### What are the Essential Tools and Processes Instructors Need to Know?

To use **Kaltura**, you need to:

- Know the difference between my media and My Gallery if you are accessing Kaltura through Blackboard Learn;
- Know how to upload a video;
- Learn how to create videos using Kaltura Express Capture and/or Kaltura Capture;
- Learn how to edit videos, including adding thumbnails, creating chapters, adding hotspots and creating quizzes.

## What are the Benefits for Teaching and Learning?

**Kaltura** is a great tool for creating engaging content that is easy to access for students. It's also a tool that students can use to present their ideas, complete assessments and at the same time learn technological skills that will be useful in addition to the skills / content they are learning in a particular course. Once learnt, it's a relatively easy tool to use and has a wide variety of applications to all disciplines.

# What are the Challenges and Limitations?

Editing videos can be time consuming. It requires a certain level of access to and comfort with technology. What **Kaltura** does, it does well, however it has limited functionality when compared to tools such as Camtasia.

### What Can Instructors Do Next?

Sign up for a Hands-on Studio on **Kaltura** to become more familiar with how to use this platform and attend the Applied Teaching and Learning Workshops to learn more ideas about how **Kaltura** can be integrated into teaching and learning. Check out the resources listed below if you are looking for more independent exploration of **Kaltura**.

### **Resources**

Explore the resources available on the Learn Anywhere site. Check out **Instructor Resources** in **Blackboard Learn** site to find tip sheets on how to:

- 1. Add Media Gallery to your course.
- 2. Upload videos to My Media.
- 3. Installing Kaltura Capture and adding to My Media.
- 4. Adding video using Kaltura Express and adding to My Media.
- 5. Adding a YouTube video to My Media.

# The following are also useful sites that explain more about how to use Kaltura:

#### Kaltura and Blackboard

https://wiki.edtech.hofstra.edu/display/KB/Kaltura

## **Getting Started with Kaltura Capture**

https://learning.mediaspace.kaltura.com/media/Getting+Started+with+Kaltura+Capture+Application/0\_ilez35 35

### How to install Kaltura Capture

https://learning.mediaspace.kaltura.com/media/How+to+Install+the+Kaltura+Capture+Application/0\_ubn133 m8

# Downloading Kaltura Media files

https://wiki.edtech.hofstra.edu/display/KB/Downloading+your+Kaltura+media+files

## **Teaching and Learning Examples**

Why Use Media to Enhance Teaching and Learning? https://serc.carleton.edu/sp/library/media/why.html

How to Use Media to Enhance Teaching and Learning <a href="https://serc.carleton.edu/sp/library/media/how.html">https://serc.carleton.edu/sp/library/media/how.html</a>

Kaltura, Teaching with technology https://lthub.ubc.ca/guides/kaltura/